# **| ■ Boostnote Markdown CheatSheet**

The missing markdown feature cheat sheet fo[r Boostnote.](https://boostnote.io/) It tries to give a short summary of all formatting options which are available in Boostnote.

⚠ Only works in Boostnote. Open the [Preview Page t](file:///C:/Users/shmolf/Documents/export-export-2.pdf/README.md)o see how it's rendered. :u5408[: Chinese Version](file:///C:/Users/shmolf/Documents/export-export-2.pdf/README_zh_cn.md)

### ℹ **How to add it to Boostenote**

- 1. Open th[e RAW v](https://raw.githubusercontent.com/TobseF/boostnote-markdown-cheatsheet/master/BOOSTNOTE_MARKDOWN_CHEAT_SHEET.md)ersion of this file.
- 2. Copy it with  $\boxed{\text{crt}}$  +  $\boxed{\text{a}}$  and  $\boxed{\text{crt}}$  +  $\boxed{\text{c}}$
- 3. Create an empty *Markdown Note* in Bosstnote paste it with
	- $\left[\text{crtl}\right] + \left[\text{shift}\right] + \left[\text{v}\right]$

(The *shift* is important to skip escaping)

- [Text Formatting](#page-1-0)
	- [Emphasis](#page-1-1)
	- [Abbreviation](#page-1-2)
	- **o** [Superscript](#page-1-3)
	- o [Link](#page-1-4)
	- o [Check box](#page-1-5)
	- [Quotation](#page-1-6)
	- [Footnotes](#page-1-7)
	- o [Html](#page-2-0)
	- [Emoticons](#page-2-1)
	- [Arrows](#page-2-2)
	- **o** [Keystrokes](#page-2-3)
	- **o** [Source Code](#page-2-4)
- [Structuring](#page-2-5)
	- o [List](#page-3-0)
	- [Definition list](#page-3-1)
	- **o** [Table](#page-3-2)
	- **o** [Block](#page-4-0)
	- [Fold](#page-4-1)
	- [Horizontal line](#page-4-2)
	- [Admonition](#page-4-3)
- [Image](#page-5-0)
	- **o** [Gallery](#page-5-1)
- [Latex](#page-6-0)
- [Diagram Integrations](#page-6-1)  $\bullet$ 
	- [Flowchart](#page-6-2)
	- **o** [Sequence](#page-7-0)
- [\[mermaid\]\(](https://mermaidjs.github.io/)#mermaid)
- **o** [Chart](#page-8-0)
- o [\[Ditaa\]\(](http://ditaa.sourceforge.net/)#Ditaa)
- [\[Plant UML\]\(](http://plantuml.com/)#Plant-UML)

*Table of Contens generated by:* Shortcut:  $\left[ \text{Shift} \right] + \left[ \text{ctrl} \right] + \left[ \top \right]$ Menu: *File / Generate / Update Markdown TOC*

# <span id="page-1-0"></span>**Text Formatting**

# <span id="page-1-1"></span>**Emphasis**

*Italic type* **Bold Negative** highlighted

# <span id="page-1-2"></span>**Abbreviation**

The **HTML** specification is maintained by the W3C.

# <span id="page-1-3"></span>**Superscript**

 $H<sub>2</sub>0$ 29<sup>th</sup>

# <span id="page-1-4"></span>**Link**

Simple link [: https://en.wikipedia.org/wiki/Microsoft\\_Notepad](https://en.wikipedia.org/wiki/Microsoft_Notepad) Named link [: Boostnote](https://boostnote.io/) Tooltip link [: Hover Me](https://boostnote.io/) Jump to line [: Go to line 200](file:///C:/Users/shmolf/Documents/export-export-2.pdf/:line:200)

# <span id="page-1-5"></span>**Check box**

 Task 2  $\sqrt{47}$ 

# <span id="page-1-6"></span>**Quotation**

<span id="page-1-9"></span>Quotation Quotation Quotation

### <span id="page-1-8"></span><span id="page-1-7"></span>**Footnotes**

### <span id="page-2-0"></span>**Html**

Green Text Yellow Text underlined

> **HTML** only works if you enable: Menu: *Preferences / Interface / Preview / Sanitization / Allow dangerous html tags*

### <span id="page-2-1"></span>**Emoticons**

Emoji by shortcode: IN 2 66 Emoji by Unicode: IN E 66 [complete emoji list](https://www.webpagefx.com/tools/emoji-cheat-sheet/)

### <span id="page-2-2"></span>**Arrows**

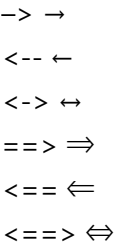

Smart arrows only work if you enable:

Menu: *Preferences / Interface / Preview / Sanitization / Convert textual arrows to beautiful signs* △ This will interfere with using HTML comments in your Markdown.

# <span id="page-2-3"></span>**Keystrokes**

 $\left[\begin{array}{c|c} \mathsf{Esc} & \mathsf{z} \end{array}\right]$ 

### <span id="page-2-4"></span>**Source Code**

```
1 Render: function () {
   Return (
      <Div className = "commentBox">
         <H1> Comments </ H1>
         <CommentList data = {this.state.data} />
         <CommentForm onCommentSubmit = {this.handleCommentSubmit} />
       </Div>
    );
}
92
3
4
5
6
7
8
```
# <span id="page-2-5"></span>**Structuring**

# <span id="page-3-0"></span>**List**

- $\bullet$  List 1
- $\bullet$  List 2
- 1. First ordered list item Second line
- 2. Another item

# <span id="page-3-1"></span>**Definition list**

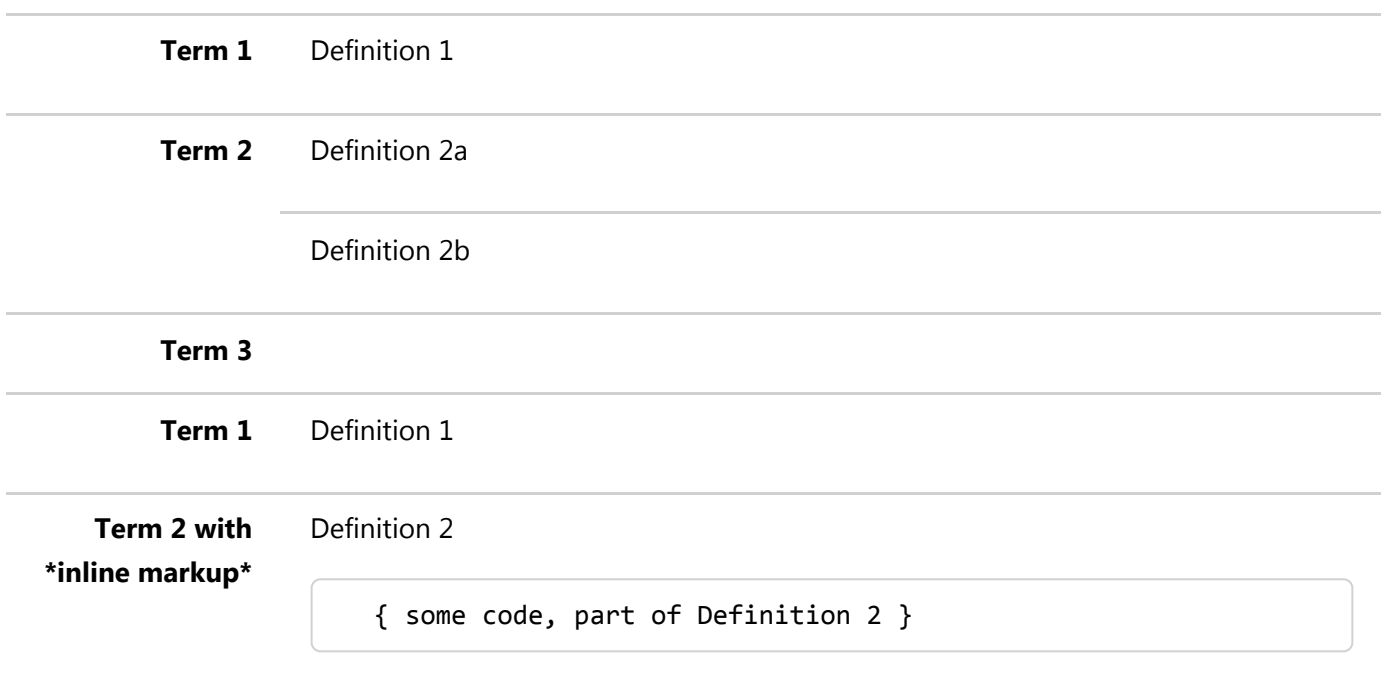

#### Third paragraph of definition 2.

# <span id="page-3-2"></span>**Table**

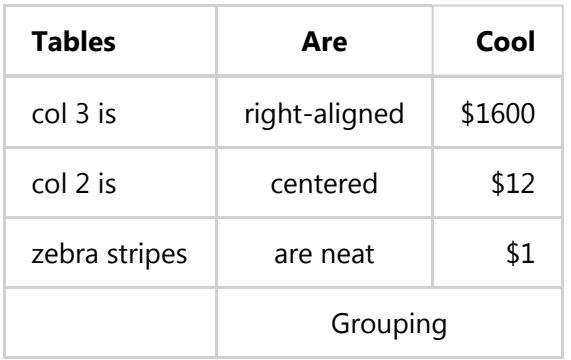

Table description

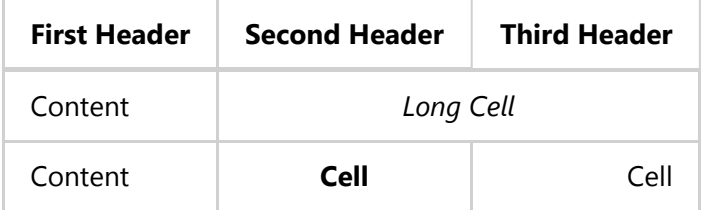

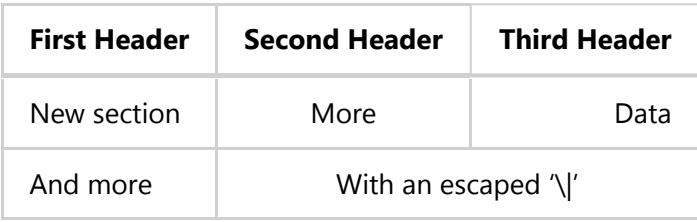

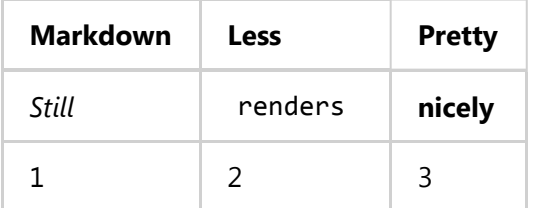

There must be at least 3 dashes separating each header cell. The outer pipes (|) are optional, and you don't need to make the raw Markdown line up prettily. You can also use inline Markdown.

### <span id="page-4-0"></span>**Block**

Some Infor First Line - Lorem ipsum dolor sit amet, consetetur sadipscing eli Some Infor Second Line - Lorem ipsum dolor sit amet, consetetur sadipscing eli Some Infor Third Line - Lorem ipsum dolor sit amet, consetetur sadipscing eli

# <span id="page-4-1"></span>**Fold**

Boostnote is a notepad corresponding to markdown notation, which is a tool for organizing and sharing information.

# <span id="page-4-2"></span>**Horizontal line**

Horizontal lines have various ways of writing.

# <span id="page-4-3"></span>**Admonition**

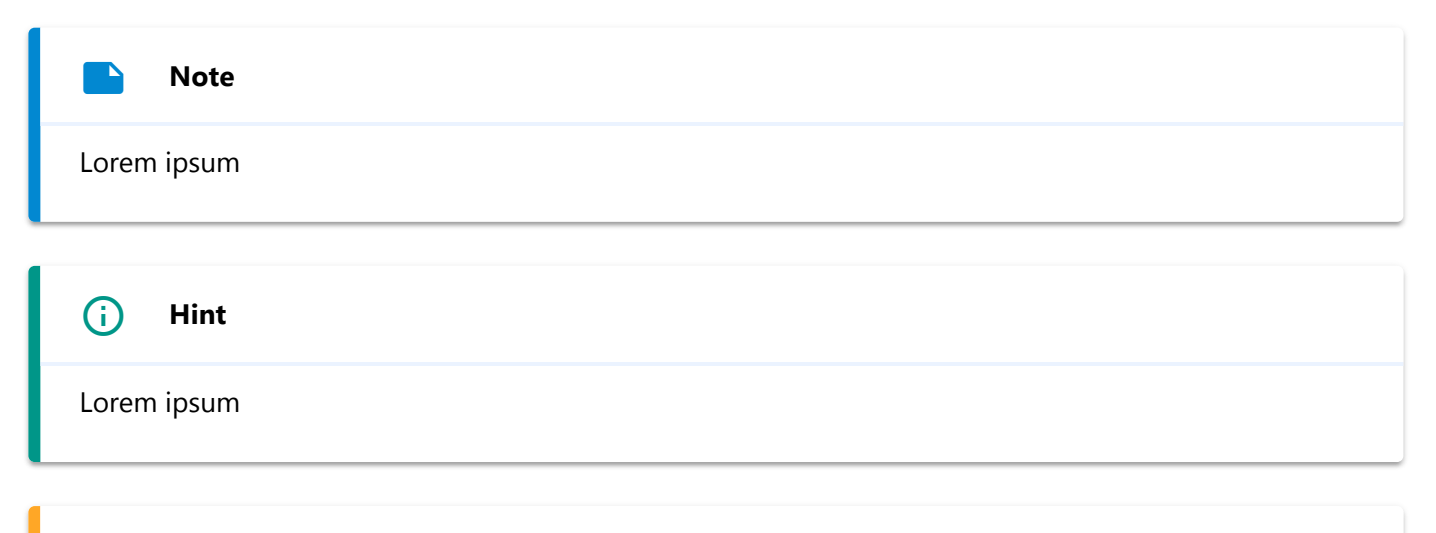

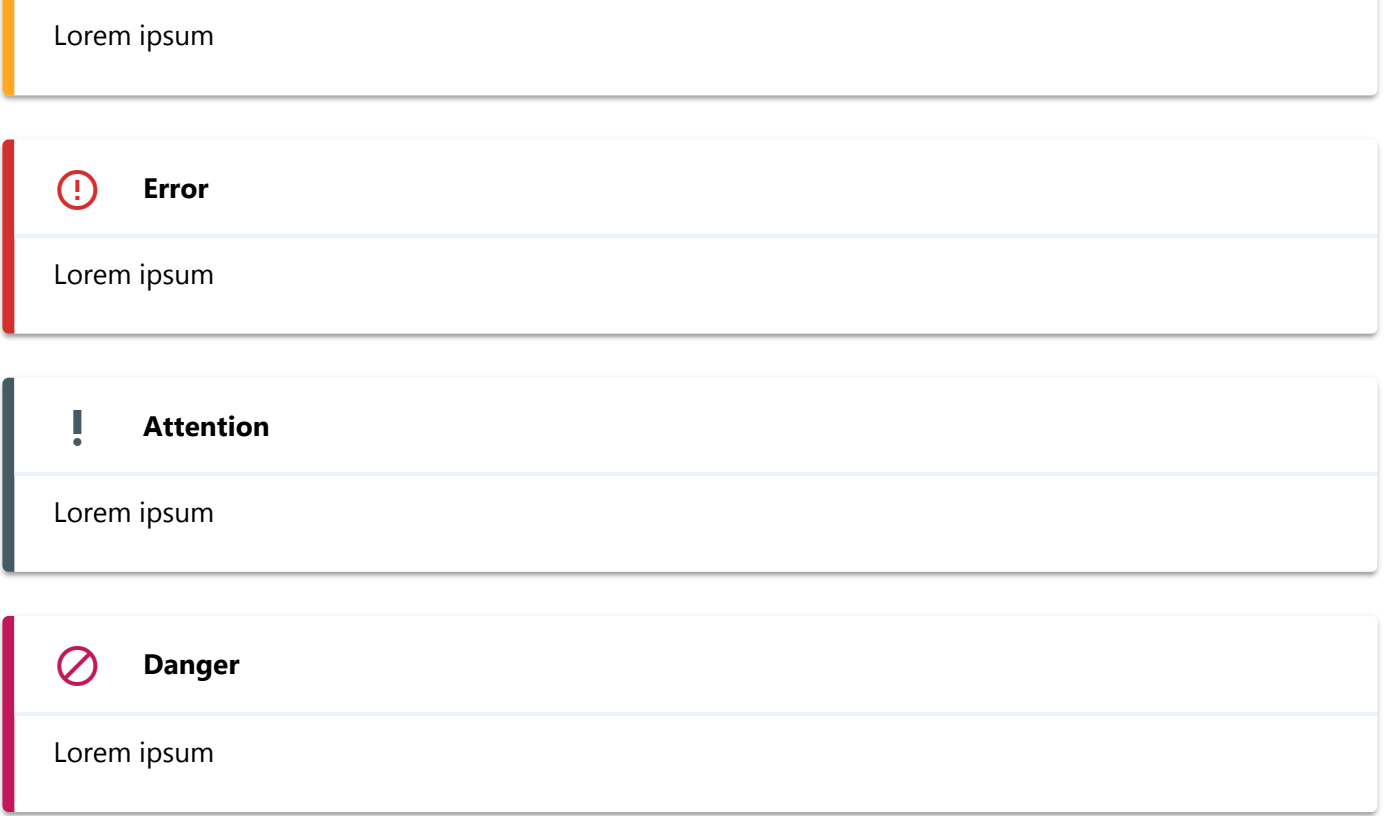

# <span id="page-5-0"></span>**Image**

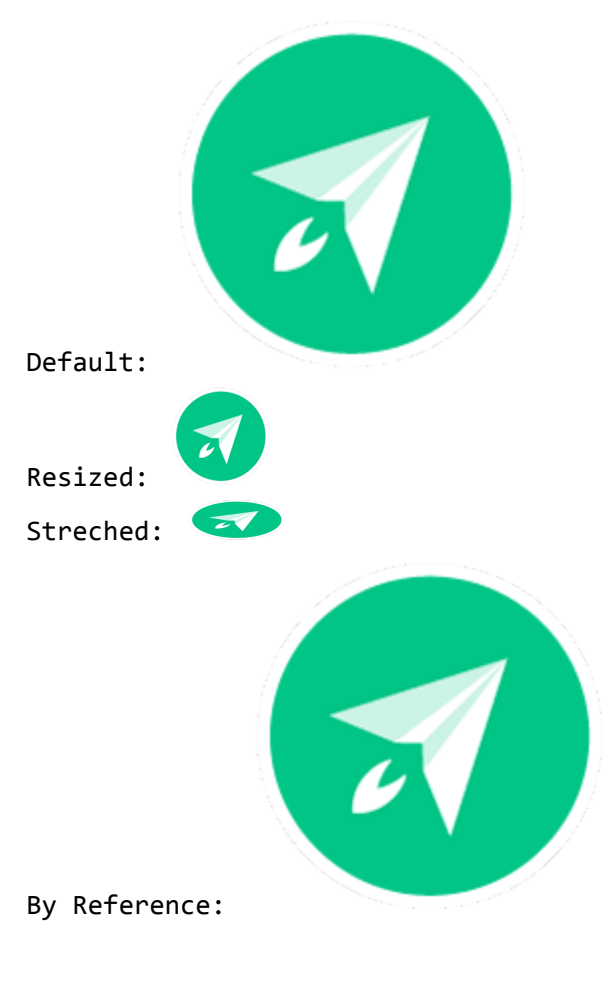

# <span id="page-5-1"></span>**Gallery**

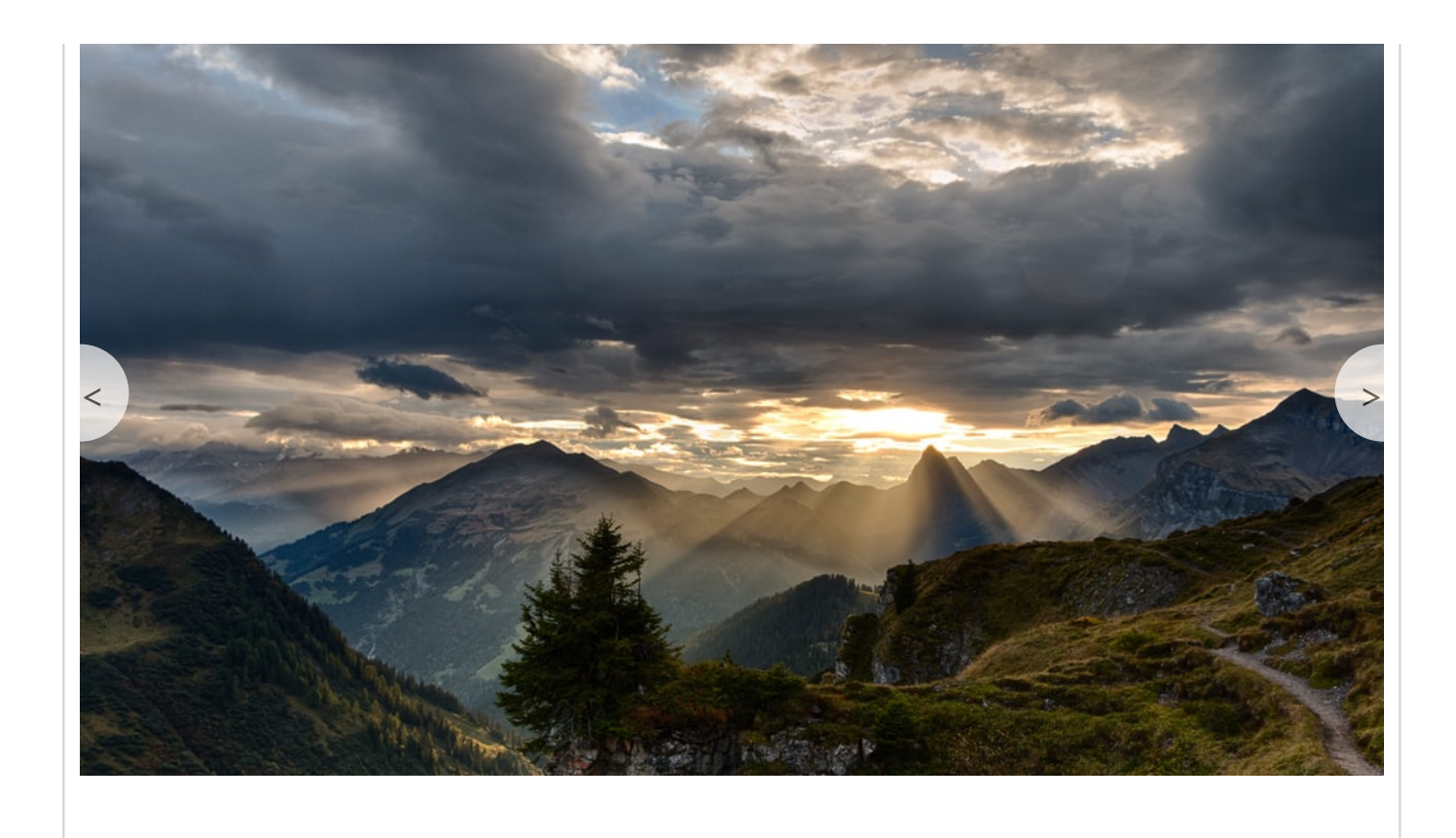

Use gallery(autoplay=2000) for 2 seconds image rotation.

# <span id="page-6-0"></span>**Latex**

$$
[xn + yn = zn]
$$
  

$$
\frac{d}{dx} \left(\int_0^x f(u) du\right) = f(x).
$$

# <span id="page-6-1"></span>**Diagram Integrations**

# <span id="page-6-2"></span>**Flowchart**

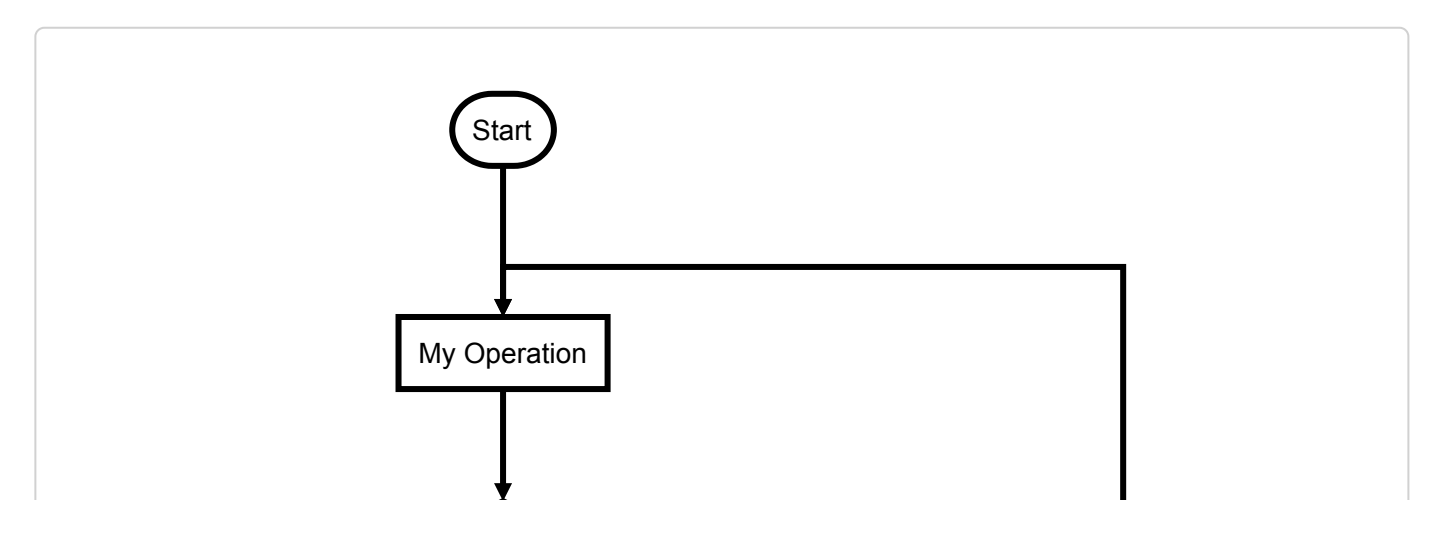

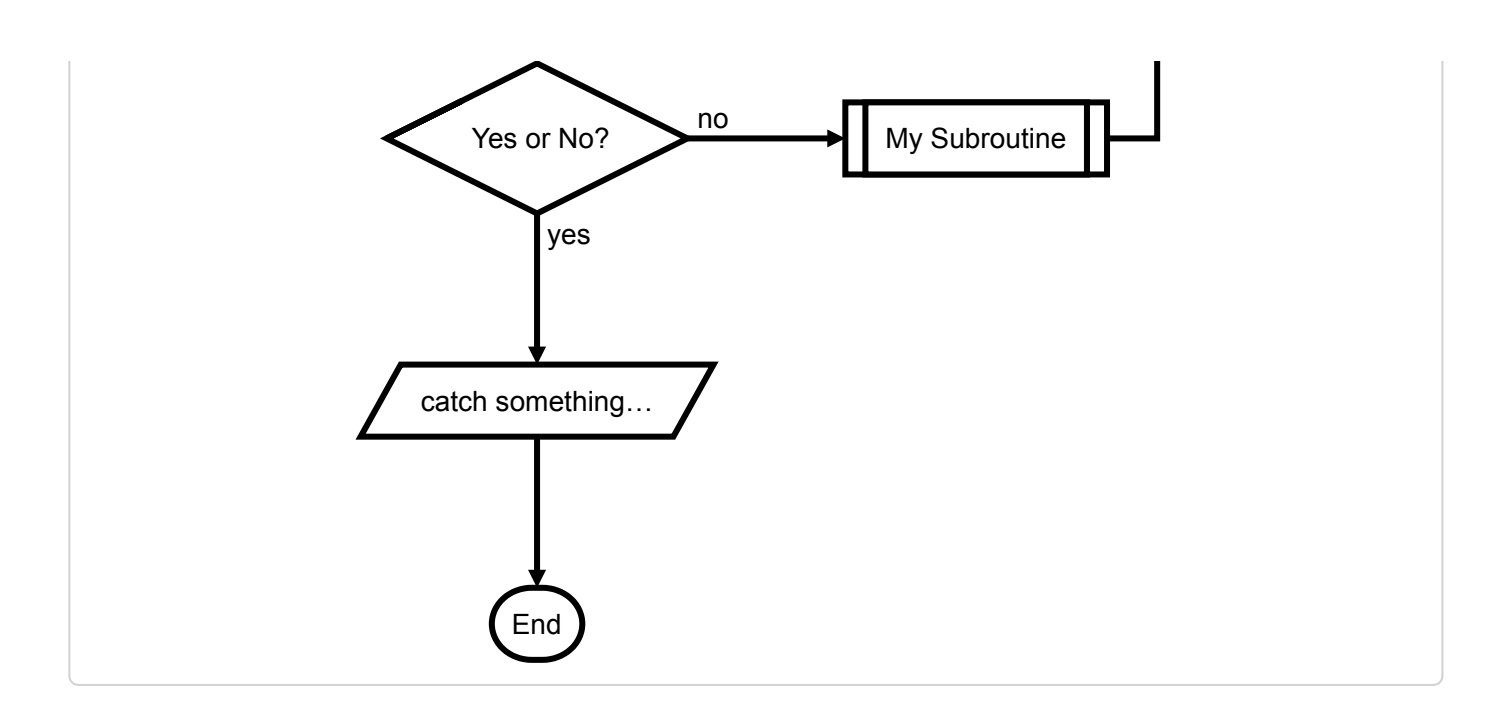

### <span id="page-7-0"></span>**Sequence**

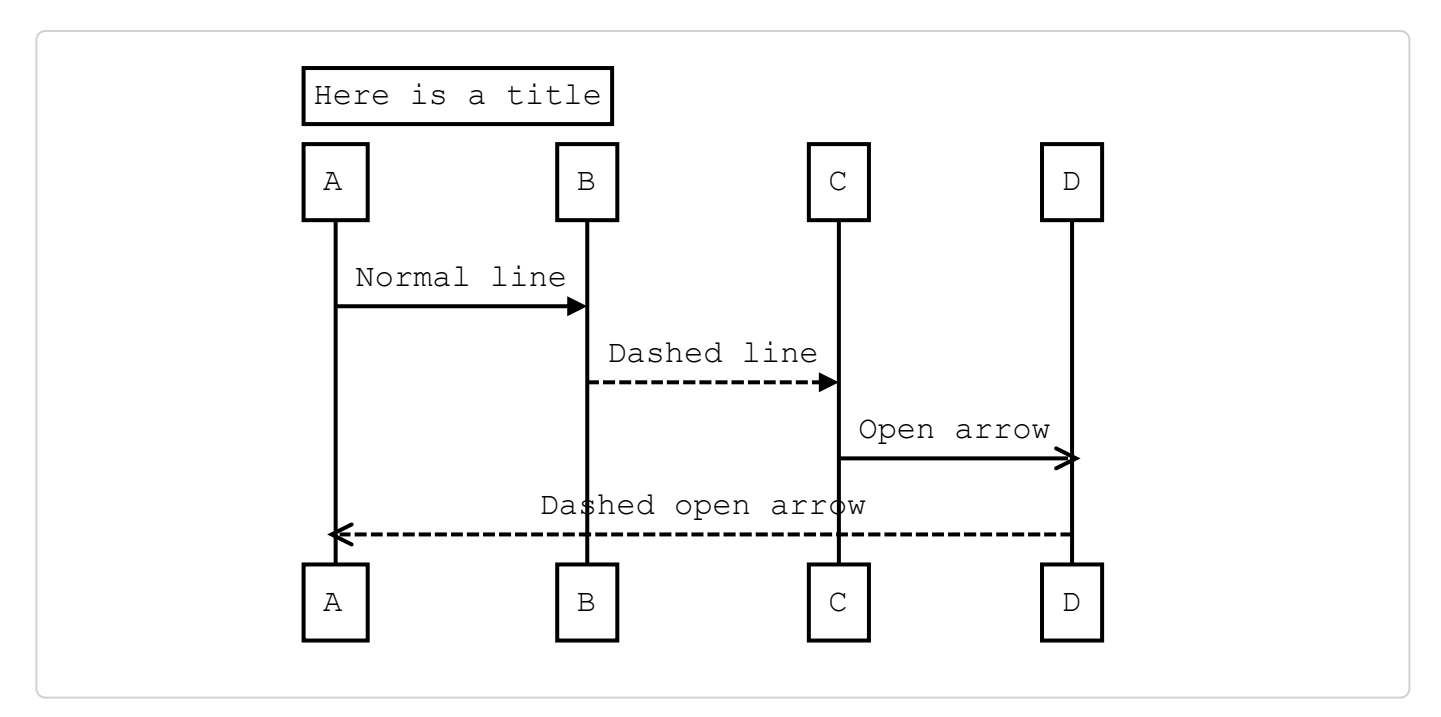

### **[mermaid](https://mermaidjs.github.io/)**

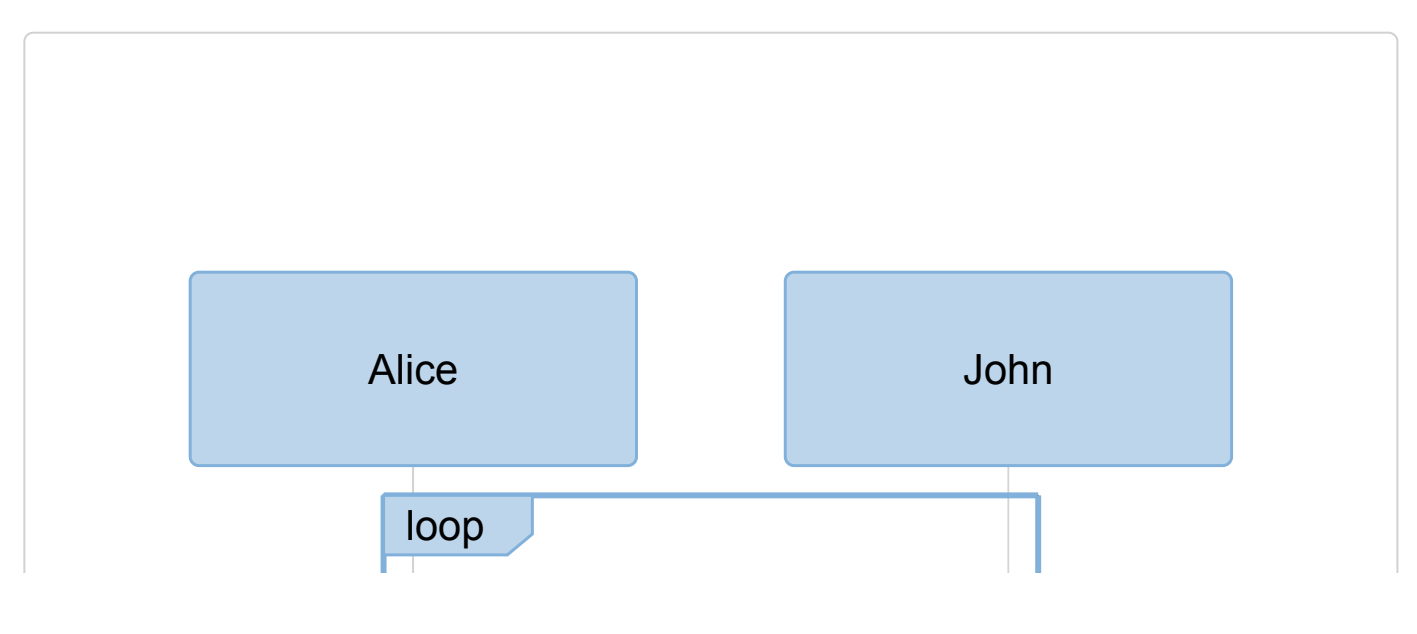

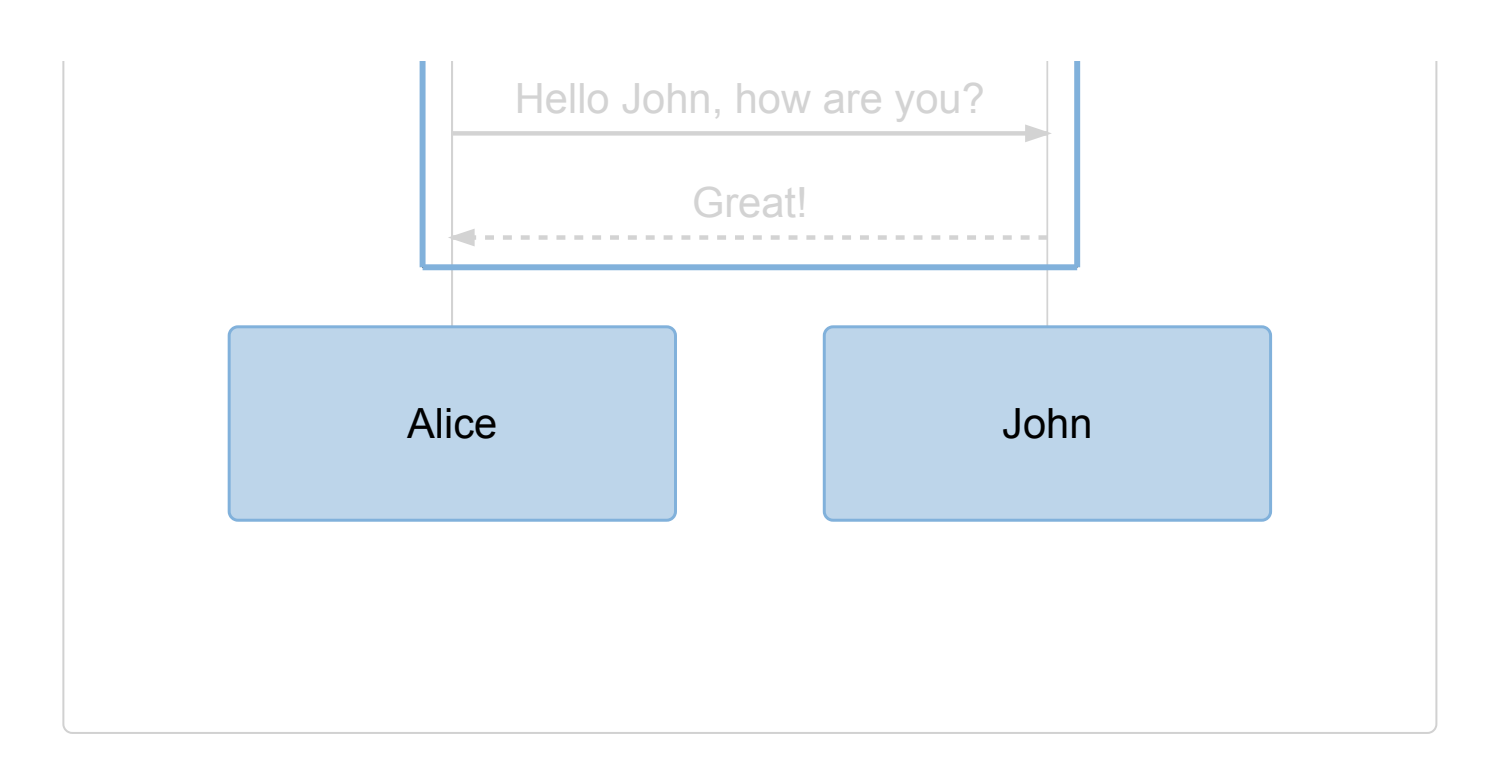

# <span id="page-8-0"></span>**Chart**

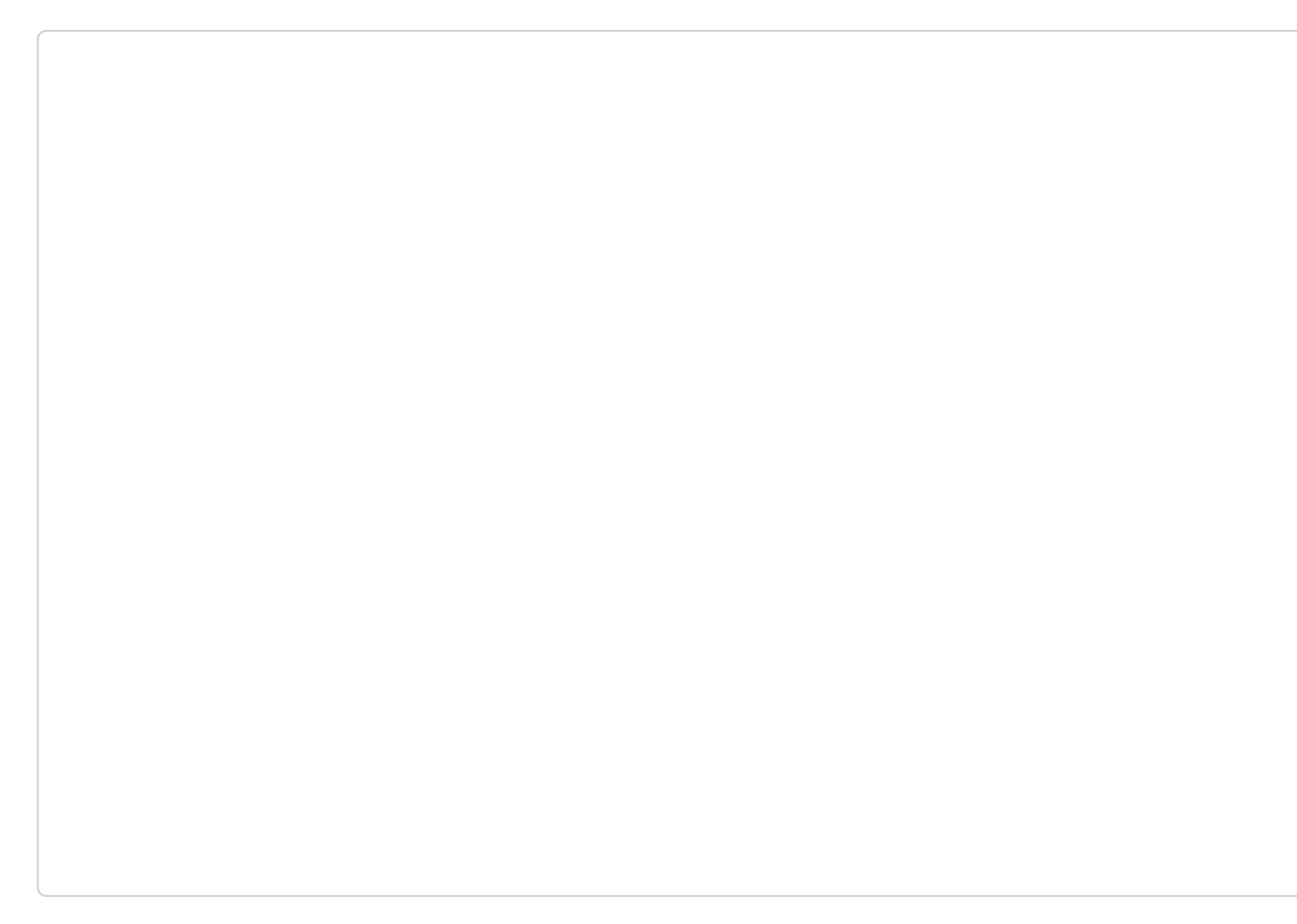

# **[Ditaa](http://ditaa.sourceforge.net/)**

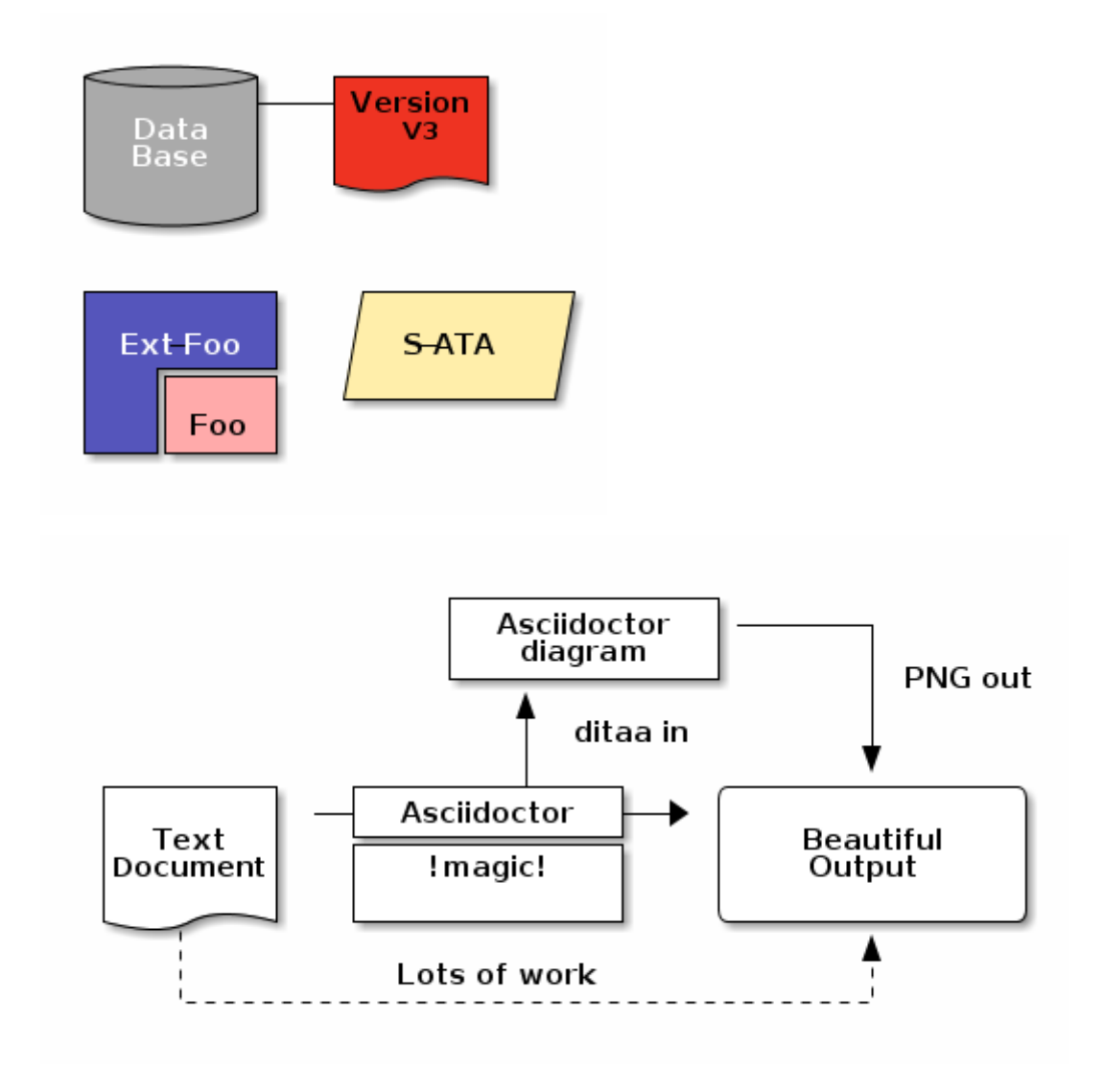

### **[Plant UML](http://plantuml.com/)**

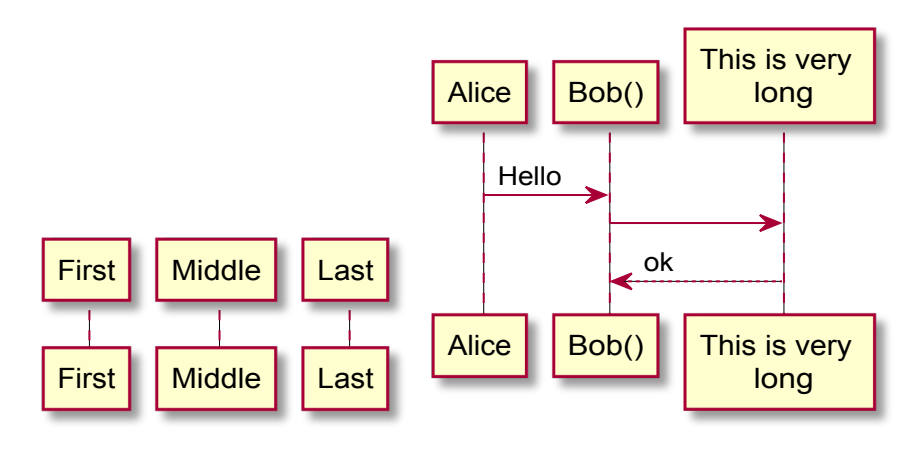

<span id="page-9-0"></span>1. Here is the footnote.  $\leftrightarrow$ 

<span id="page-9-1"></span>2. Here's one with multiple blocks.

Subsequent paragraphs are indented to show that they belong to the previous footnote.  $\leftrightarrow$